PATVIRTINTA SĮ "Susisiekimo paslaugos" direktoriaus 2024m. kovo 29 d. įsakymu Nr. 2024-V- 25

### **JUDU (VILNIEČIO) KORTELĖS, ELEKTRONINIŲ IR POPIERINIŲ BILIETŲ ĮSIGIJIMO IR (AR) E. PINIGINĖJE ESANČIŲ LĖŠŲ NAUDOJIMO IR GRĄŽINIMO TVARKOS APRAŠAS**

### **I. BENDROSIOS NUOSTATOS**

1. JUDU (Vilniečio) kortelės, elektroninių ir popierinių bilietų įsigijimo ir (ar) E. piniginėje esančių lėšų naudojimo ir grąžinimo tvarkos aprašas (toliau – Aprašas) nustato JUDU (Vilniečio) kortelės ir elektroninių bilietų Vilniaus miesto savivaldybės viešajam transportui įsigijimo tvarką, apibrėžia bilietų ir E. piniginėje esančių lėšų naudojimo būdus ir bilietų grąžinimo tvarką.

2. Aprašas parengtas ir keičiamas, vadovaujantis Lietuvos Respublikos susisiekimo ministro 2011 m. balandžio 13 d. įsakymu Nr. 3-223 "Dėl Keleivių ir bagažo vežimo taisyklių tvirtinimo" patvirtintomis Keleivių ir bagažo vežimo taisyklėmis, Vilniaus miesto savivaldybės tarybos (toliau – Taryba) 2022 m. birželio 29 d. sprendimu Nr. 1-1508 "Dėl keleivių ir bagažo vežimo Vilniaus miesto savivaldybės viešuoju transportu taisyklių patvirtinimo" patvirtintomis Keleivių ir bagažo vežimo Vilniaus miesto savivaldybės viešuoju transportu taisyklėmis (toliau – Vežimo taisyklės) ir kitais teisės aktais, reglamentuojančiais keleivių ir bagažo vežimą.

3. Šiame Apraše vartojamos sąvokos:

3.1. **E. bilietas** – skaitmeninėje duomenų bazėje saugomas įrašas, kuriuo patvirtinama, kad yra sumokėta už vežimo paslaugą ir suteikiama teisė važiuoti Vilniaus miesto savivaldybės viešuoju transportu.

3.2. **E. piniginė** – kliento paskyra, su kuria susieta JUDU (Vilniečio) kortelė, skirta lėšoms E. piniginės sąskaitoje laikyti. Lėšos E. piniginės sąskaitoje gali būti panaudotos tik atsiskaitymui už viešojo transporto paslaugą.

3.3. **JUDU (Vilniečio) kortelė** – bekontaktė pagal RFID sistemą veikianti intelektinė kortelė, kurioje pateikiami duomenys apie E. bilietus, lėšas E. piniginėje ir kitas su E. bilietais susijusias paslaugas.

3.4. **Popierinis bilietas** – dokumentas, suteikiantis teisę važiuoti Vilniaus miesto savivaldybės viešuoju transportu. Popieriniais bilietais taip pat laikomi dokumentai, atspausdinti bilietų automatu ar kasos aparatu. Popieriniai bilietai gali būti vienkartiniai ar terminuoti.

3.5. **"Statyk ir važiuok" bilietas** – popierinis arba elektroninis dokumentas, suteikiantis teisę naudotis "Statyk ir važiuok" aikštele vienam automobiliui ir keliauti viešuoju transportu – vienam asmeniui.

3.6. **Programėlė** – speciali Savivaldybės įmonės "Susisiekimo paslaugos" patvirtinta judriojo ryšio įrenginyje įdiegiama programėlė, skirta judriojo ryšio įrenginio pagalba įsigyti elektroninius bilietus ir juos aktyvuoti.

3.7. **Kito paslaugų teikėjo kortelė** – kito paslaugų teikėjo išduota bekontaktė pagal RFID sistemą veikianti intelektinė kortelė (pvz., studento, moksleivio pažymėjimo kortelė ir pan.), kurioje pateikiami duomenys apie E. bilietus, lėšas E. piniginėje ir kitas su E. bilietais susijusias paslaugas. Kitų paslaugų teikėjas turi būti sudaręs su Savivaldybės įmone "Susisiekimo paslaugos" susitarimą dėl galimybės naudoti tokią kortelę E. bilietų papildymui, lėšų E. piniginėje panaudojimui ar kitų su E. bilietais susijusių paslaugų teikimui. Kitų paslaugų teikėjų kortelės nurodomos JUDU interneto svetainėje.

### **II. JUDU (VILNIEČIO) KORTELĖS, BILIETŲ ĮSIGIJIMAS IR (AR) E. PINIGINĖS NAUDOJIMAS**

4. JUDU (Vilniečio) kortelė parduodama visose JUDU (Vilniečio) kortelės ženklu pažymėtose vietose. Aktualus prekybos vietų sąrašas skelbiamas ir periodiškai atnaujinamas: [JUDU interneto svetainėje.](https://judu.lt/viesojo-transporto-keleiviams/bilietu-platinimo-vietos/) JUDU (Vilniečio) kortelės galiojimo laikas nustatomas Tarybos sprendimu. Šiuo metu nustatytas JUDU (Vilniečio) kortelės galiojimo laikas – 10 metų nuo išdavimo (pirmo papildymo) dienos, o JUDU (Vilniečio) kortelės, išduotos iki 2023 m. liepos 15 d. galioja iki 2033 m. liepos 15 d. (imtinai).

5. Įsigytą JUDU (Vilniečio) kortelę / Kito paslaugų teikėjo kortelę papildyti E. bilietais galima bet kuriuo iš šių būdų:

5.1. bet kurioje JUDU (Vilniečio) kortelės ženklu pažymėtoje prekybos vietoje;

5.2. užsiregistravus <sup>1</sup> JUDU (Vilniečio) kortelės klientų savitarnos svetainėje <https://judu.lt/savitarna/> ir nustatyta tvarka inicijavus papildymą.

6. Bilietų ir JUDU (Vilniečio) kortelės pardavimo kainos nustatytos ir keičiamos Tarybos sprendimu.

7. JUDU (Vilniečio) kortelė parduodama kartu su kortelės naudojimo aprašu (lankstinuku), kuriame klientui pateikiama svarbiausia informacija kaip kortelę papildyti ir ja naudotis.

8. JUDU (Vilniečio) kortelė yra SĮ "Susisiekimo paslaugos" nuosavybė. Neteisėtas kortelės naudojimas yra nusikalstamas ir draudžiamas.

9. Klientas, turintis teisę įsigyti bilietą su nuolaida, prieš pirkdamas bilietą su nuolaida, pardavėjui turi nurodyti, kad perka bilietą su konkrečia nuolaida.

10. Klientas, pildydamas JUDU (Vilniečio) kortelę / Kito paslaugų teikėjo kortelę E. bilietais, turi pardavėjui teisingai nurodyti perkamą bilieto rūšį. Klientas, nepasitraukęs nuo prekybos vietos, pagal gautą kvitą turi patikrinti, ar JUDU (Vilniečio) kortelė / Kito paslaugų teikėjo kortelė papildyta teisingai. Jeigu kortelė papildyta neteisingai, klientas iš karto apie tai turi informuoti pardavėją.

11. JUDU (Vilniečio) kortelėje / Kito paslaugų teikėjo kortelėje vienu metu galima turėti ne daugiau kaip po 50 vnt. kiekvienos rūšies 30 min. ir 60 min. trukmės E. bilietų ir ne daugiau kaip po 10 vnt. kiekvienos rūšies 24 val. ir ilgesnės trukmės E. bilietų. Nuo 2023 m. gruodžio 31 d. nebėra galimybės papildyti lėšomis JUDU (Vilniečio) kortelės / Kito paslaugų teikėjo kortelės paskyros sąskaitą, bet lieka galimybė panaudoti JUDU (Vilniečio) kortelės / Kito paslaugų teikėjo kortelės paskyros sąskaitoje esančias lėšas, kurios įneštos iki nurodyto termino.

12. Klientas, norintis įsigyti E. bilietus ir juos valdyti judriojo ryšio įrenginyje, turi parsisiųsti Programėlę, ją įdiegti ir nustatyta tvarka susikurti kliento paskyrą Programėlėje.

### **III. POPIERINIŲ, E BILIETŲ AKTYVAVIMAS IR E. PINIGINĖS NAUDOJIMAS**

13. Klientas bilietą gali aktyvuoti bet kuriuo iš šių būdų:

13.1. **aktyvuoti įsigytą ir į JUDU (Vilniečio) kortelę / Kito paslaugų teikėjo kortelę įkeltą E. bilietą**: JUDU (Vilniečio) kortelėje / Kito paslaugų teikėjo kortelėje E. bilietas aktyvuojamas, JUDU (Vilniečio) kortele / Kito paslaugų teikėjo kortele palietus transporto priemonėje esantį komposterį (po ekranu), ekrane pasirinkus norimą aktyvuoti bilietą (jeigu kortelėje yra daugiau nei viena rūšis bilietų) (žr. priedo 3 pav.) ir paliesti komposterį JUDU (Vilniečio) kortele / Kito paslaugų teikėjo kortele dar kartą (pakartotinai). Kai pasigirsta garsinis signalas ir komposterio ekrane yra matoma informacija apie bilieto galiojimo trukmę, E. bilietas yra sėkmingai aktyvuotas (žr. priedo 1 pav.).

13.2. **įsigyti E. bilietą viešajame transporte, naudojantis E. pinigine ir jį aktyvuoti:** E. bilietas įsigyjamas ir aktyvuojamas, klientui viešajame transporte JUDU (Vilniečio) kortele / Kito paslaugų teikėjo kortele palietus komposterį ir jo ekrane pasirinkus 30 min. ar 60 min. E. bilietą (žr. priedo 2 pav.). Klientas, pasirinkęs norimą įsigyti E. bilieto rūšį, turi paliesti komposterį JUDU (Vilniečio) kortele / Kito paslaugų teikėjo kortele dar

<sup>1</sup> *Registracijos Savitarnoje ir Savitarnos naudojimo tvarka nustatyta [WWW.JUDU.LT](http://www.judu.lt/) svetainės savitarnos naudojimosi taisyklėse*

kartą (pakartotinai). Tinkamai atlikus šią operaciją, komposterio ekrane matysis patvirtinimas apie aktyvuotą ir pažymėtą E. bilietą ir informacija apie E. bilieto galiojimo trukmę. Iš E. piniginės viešajame transporte galima įsigyti tik kortelei priskirtos lengvatos lygio 30 min. arba 60 min. E. bilietus.

13.3. **Įsigyti ir aktyvuoti E. bilietą Programėle**: Programėlėje kliento pasirinktas E. bilietas aktyvuojamas pagal atitinkamos Programėlės naudojimo taisykles. Aktyvuojant bilietą Programėlėje, yra taikoma 15 sek. bilieto aktyvinimo trukmė, kurią Programėlės naudotojas privalo įvertinti, kad bilietas būtų tinkamai ir laiku aktyvuotas. Bilietas, kol nepasibaigusi aktyvavimo trukmė, negalioja. Programėlėje vienu metu galima aktyvuoti norimą kiekį E. bilietų, išskyrus "Statyk ir važiuok" bilietą, kurį vienu metu galima aktyvuoti vieną vienetą . Aktyvuojami E. bilietai gali būti skirtingų rūšių.

13.4. **Popierinis bilietas, įsigytas iš vairuotojo** aktyvuojamas, nuskenavus ant bilieto esantį QR kodą viešojo transporto priemonėje esančiame komposteryje (viršuje ekrano). Kai pasigirsta garsinis signalas ir komposterio ekrane yra matoma informacija apie bilieto galiojimo trukmę, Popierinis bilietas yra sėkmingai aktyvuotas.

13.5. **Popierinis "Statyk ir važiuok" bilietas** aktyvuojamas jo įsigijimo metu mokėjimo kasoje, esančioje "Statyk ir važiuok" aikštelėje.

13.6. **Kontrolės bilietas** – aktyvuojamas įsigijimo metu.

14. Keleiviai privalo:

14.1. Prieš įlipdami į transporto priemonę pasiruošti turimą bilietą, o įlipus nedelsiant pažymėti/aktyvuoti turimą bilietą.

14.2. Neturintis galiojančio aktyvinto bilieto, privalo nedelsdamas toje pačioje stotelėje įsigyti/aktyvinti bilietą vienu iš Vežimo taisyklėse nurodytų būdų.

14.3. Jei kontrolierius užfiksuoja, kad kelionės metu keleivis neturėjo iš anksto (iki kontrolės vykdymo pradžios) pažymėto/aktyvuoto bilieto, keleivis turi įsigyti kontrolės bilietą kontrolės metu.

15. Bilietų galiojimo trukmė nustatyta Vilniaus miesto savivaldybės tarybos 2017 m. gegužės 31 d. sprendimu Nr. 1- 970 "Dėl važiavimo vietinio (miesto) reguliaraus susisiekimo maršrutais bilietų kainų (tarifų) nustatymo" (ar vėlesniu jį pakeisiančiu teisės aktu). Detalizuojant aktyvuotų bilietų galiojimo trukmę nustatoma, kad:

15.1. bilietas, įsigytas iš vairuotojo, galioja vienam klientui vienai kelionei viešuoju transportu be persėdimo iki maršruto pabaigos;

15.2. 30 min., 60 min., 1, 3 dienų bilietai galioja atitinkamai 30 min., 60 min., 24 valandas ir 72 valandas nuo bilieto aktyvavimo momento.

15.3. 30 dienų bilietas galioja atitinkamai 30 kalendorinių dienų nuo bilieto aktyvavimo momento – iki paskutinės dienos 23 valandos 59 minučių;

15.4. aktyvuoti ilgesnės trukmės bilietai galioja atitinkamą kalendorinių dienų skaičių – iki paskutinės dienos 23 valandos 59 minučių;

15.5. aktyvuoti darbo dienų bilietai galioja tik darbo dienomis iki paskutinės darbo dienos 23 valandos 59 minučių.

15.6. nepanaudotų bilietų galiojimo trukmė ((t. y., galimybė jį aktyvuoti) nustatyta Vilniaus miesto savivaldybės tarybos 2017 m. gegužės 31 d. sprendimu Nr. 1- 970 "Dėl važiavimo vietinio (miesto) reguliaraus susisiekimo maršrutais bilietų kainų (tarifų) nustatymo" (ar vėlesniu jį pakeisiančiu teisės aktu). Detalizuojant neaktyvuotų bilietų galiojimą (t. y., galimybę jį aktyvuoti) ir nustatoma, kad nepanaudoto (neaktyvuoto) E. bilieto galiojimo (t. y., galimybės jį aktyvuoti) laikas – 3 metai nuo bilieto įsigijimo dienos, o nepanaudoto (neaktyvuoto) E. bilieto, įsigyto iki 2023 m. liepos 15 d., – iki 2026 m. liepos 15 d. (imtinai).

15.7. nepanaudojus lėšų, esančių JUDU (Vilniečio) kortelės / Kito paslaugų teikėjo kortelės paskyros sąskaitoje per 3 metus nuo jų įnešimo, o lėšų, įneštų į JUDU (Vilniečio) kortelės / Kito paslaugų teikėjo kortelės paskyros sąskaitą iki 2023 m. liepos 15 d., – iki 2026 m. liepos 15 d. (imtinai), Savivaldybės įmonė "Susisiekimo paslaugos" turi teisę klientui taikyti 1 Eur mėnesinį sąskaitos administravimo mokestį, kuris, be papildomo sutikimo ir (ar) kliento informavimo, išskaitomas iš su JUDU (Vilniečio) kortele / Kito paslaugų teikėjo kortele susietos kliento (keleivio) paskyros sąskaitoje esančių pinigų, kurie nepanaudoti per aukščiau nurodytą terminą. Klientui (keleiviui) kreipusis šiame papunktyje nurodytos lėšos Savivaldybės įmonės "Susisiekimo paslaugos" nustatyta tvarka grąžinamos klientui (keleiviui) prieš tai atskaičius apskaičiuotą sąskaitos administravimo mokestį už laikotarpį iki kliento (keleivio) kreipimosi dienos.

16. Aktyvavus E. Bilietą už savo kelionę, komposterio ekrane galima įsigyti papildomą bilietą/-us (už bendrakeleivį/-ius). Pakartotinai prilietus JUDU (Vilniečio) kortelę / Kito paslaugų teikėjo kortelę prie komposterio, ekrane bus rodomas kortelės balansas su galimybe aktyvuoti papildomą bilietą iš esamų kortelėje bilietų arba panaudojant lėšas, esančias E. piniginėje. Pasirinkus papildomą bilietą, jis aktyvuojamas pakartotinai prilietus JUDU (Vilniečio) kortelę / Kito paslaugų teikėjo kortelę prie komposterio.

17. Naudojantis E. pinigine, PVM sąskaitos faktūros už praėjusį mėnesį (bet ne už kiekvieną piniginių lėšų panaudojimo atvejį) yra išrašomos, kreipiantis el. paštu info@judu.lt iki to mėnesio, už kurį reikalinga sąskaita-faktūra, pabaigos. Sąskaita yra išsiunčiama klientui nurodytu el. paštu iki kito mėnesio 10-os dienos.

18. Klientas patikrinti, ar E. bilietas tinkamai aktyvuotas, gali JUDU (Vilniečio) kortele / Kito paslaugų teikėjo kortele palietęs komposterį, kurio ekrane bus rodoma E. bilieto galiojimo trukmė, E. bilietų ir (ar) lėšų E. piniginės sąskaitoje likutis ir kita JUDU (Vilniečio) kortelės / Kito paslaugų teikėjo kortelės informacija (žr. priedo 4 pav.).

19. Patikrinti JUDU (Vilniečio) kortelės / Kito paslaugų teikėjo kortelės likutį galima šiais būdais:

19.1. viešajame transporte (kai galioja aktyvuotas E. bilietas) pakartotinai JUDU (Vilniečio) kortele / Kito paslaugų teikėjo kortele palietus komposterį;

19.2. klientų savitarnos svetainėje<https://judu.lt/savitarna/>

19.3. interneto svetainėje [www.judu.lt](http://www.judu.lt/)

### **IV. JUDU (VILNIEČIO) KORTELĖS BLOKAVIMAS, E. BILIETŲ IR (AR) LĖŠŲ E. PINIGINĖS SĄSKAITOJE PERKĖLIMAS, KORTELEI PRISKIRTOS NUOLAIDOS KEITIMAS.**

20. Klientas, praradęs ar sugadinęs JUDU (Vilniečio) kortelę / Kito paslaugų teikėjo kortelę ir norėdamas ją užblokuoti, tai padaryti gali šiais būdais:

20.1. klientų savitarnos svetainėje<https://judu.lt/savitarna/>

20.2. klientų aptarnavimo centruose<https://judu.lt/klientu-aptarnavimo-centrai/>

20.3. el. paštu info@judu.lt

21. Klientas, norėdamas blokuoti prarastą ar sugadintą JUDU (Vilniečio) kortelę / Kito paslaugų teikėjo kortelę, klientų aptarnavimo centre klientų aptarnavimo specialistui (-ei) turi pateikti prarastos / sugadintos kortelės numerį (identifikacinis numeris) ir (ar) šios kortelės papildymo kvitą.

22. Klientas, norėdamas perkelti E. bilietus ar lėšų E. piniginės sąskaitoje likutį iš prarastos ar sugadintos JUDU (Vilniečio) kortelės / Kito paslaugų teikėjo kortelės į kitą gali, kreipdamasis el. paštu *info@judu.lt\_arba Klienty aptarnavimo centre, pateikdamas* prarastos ar sugadintos JUDU (Vilniečio) kortelės / Kito paslaugų teikėjo kortelės numerį, ir kortelės, į kurią nori perkelti E. bilietus ar E. pinigus, numerį, mokėjimo už bilietus įrodymą: pildymo kvitą, mokėjimo pavedimo kopiją ar PVM sąskaitą faktūrą.

23. Klientui, kreipiantis dėl neveikiančios JUDU (Vilniečio) kortelės, klientų aptarnavimo centre patikrinama šios kortelės galima neveikimo priežastis. Nustačius, kad JUDU (Vilniečio) kortelė:

23.1. neveikia, bet nėra išoriškai pažeista, nemokamai išduodama nauja JUDU (Vilniečio) kortelė ir į ją perkeliamas E. bilietų ir (ar) lėšų E. piniginės sąskaitoje likutis;

23.2. yra išoriškai pažeista arba pasibaigė galiojimo laikas, reikia pateikti kitą arba įsigyti naują JUDU (Vilniečio) kortelę, į kurią yra perkeliamas E. bilietų ir (ar) lėšų E. piniginės sąskaitoje likutis.

24. JUDU (Vilniečio) kortelei / Kito paslaugų teikėjo kortelei priskirtos nuolaidos keitimas:

24.1. JUDU (Vilniečio) kortelei / Kito paslaugų teikėjo kortelei priskirtos nuolaidos gali būti keičiamos klientų aptarnavimo centre, klientų savitarnos svetainėje <https://judu.lt/savitarna/> arba kreipiantis el. paštu info@judu.lt.

# **V. E. BILIETŲ PERKĖLIMAS PROGRAMĖLĖSE**

25. Programėlėje klientas gali perkelti norimą (-us) neaktyvuotą (-us) bilietą (-us) iš vienos paskyros į kitą, jeigu tai numatyta naudojamos Programėlės naudojimo taisyklėse. Bilietą (-us) galima perkelti tik vieną kartą. Perkeltas (-i) bilietas (-ai) (nors ir neaktyvuotas (-i)) negali būti grąžinamas (-i)). SJ "Susisiekimo paslaugos" neprisiima atsakomybės už tai, jei klientas perkelia bilietą (-us) į klaidingą JUDU naudotojo paskyrą arba perkelia netinkamos rūšies bilietą į kitą JUDU naudotojo paskyrą.

# **VI. E. BILIETŲ IR LĖŠŲ E. PINIGINĖS SĄSKAITOJE GRĄŽINIMAS**

26. Įsigyta JUDU (Vilniečio) kortelė nėra grąžinama.

27. Pinigus už nepanaudotus bilietus, įsigytus iš vairuotojo, grąžina vežėjas pagal vežėjo patvirtintą ir viešai skelbiamą tvarką.

28. Grąžinami tik neaktyvuoti E. bilietai žemiau šiame skyriuje nurodyta tvarka ir atvejais, išskyrus Apraše nurodytus atvejus, kai neaktyvuotų E. bilietų grąžinti negalima.

29. Neaktyvuotą E. bilietą galima grąžinti prekybos vietoje arba Programėlėje, kurioje bilietas buvo įsigytas, per 14 kalendorinių dienų nuo pirkimo dienos.

30. Neaktyvuoto E. bilieto JUDU (Vilniečio) kortelėje / Kito paslaugų teikėjo kortelėje, įsigyto klientų savitarnos svetainėje <https://judu.lt/savitarna/> arba klientų aptarnavimo centre, grąžinimas atliekamas:

30.1. puslapyje adresu [https://judu.lt/isigytu-bilietu-ir-e-pinigines-lesu](https://judu.lt/isigytu-bilietu-ir-e-pinigines-lesu-grazinimas)[grazinimas](https://judu.lt/isigytu-bilietu-ir-e-pinigines-lesu-grazinimas) užpildžius grąžinimo formą;

30.2. kreipiantis į klientų aptarnavimo centrą [https://judu.lt/klientu-aptarnavimo](https://judu.lt/klientu-aptarnavimo-centrai/)[centrai/](https://judu.lt/klientu-aptarnavimo-centrai/) ir pateikus mokėjimo už bilietą įrodymą: pirkimo/mokėjimo kvitą arba mokėjimo pavedimo kopiją, arba PVM sąskaitą faktūrą.

31. Neaktyvuoto E. Bilieto, įsigyto Programėlėje, grąžinimo tvarką nustato Programėlės, kurioje buvo įsigytas E. bilietas, naudojimo taisyklės.

32. Norint susigrąžinti turimą pinigų sumą iš E. piniginės adresu [https://judu.lt/isigytu-bilietu-ir-epinigines-lesu-grazinimas](https://judu.lt/isigytu-bilietu-ir-e-pinigines-lesu-grazinimas) užpildyti grąžinimo formą arba kreiptis į klientų aptarnavimo centrą<https://judu.lt/klientu-aptarnavimo-centrai/>

33. Pinigai už grąžintus bilietus ir lėšos iš E. piniginės į kliento nurodytą sąskaitą grąžinami per 30 kalendorinių dienų nuo prašymo pateikimo dienos.

34. Jei viešajame transporte komposteris neteisingai nuskaito E. bilietą ar pasitaiko kitų Apraše nenumatytų klaidų ar sutrikimų (pvz.: be pagrindo nuskaitomas E. bilietas, ne dėl Kliento kaltės), klientas turi ne vėliau kaip per 14 kalendorinių dienų nuo minėtų atvejų kreiptis el. paštu info@judu.lt arba į klientų aptarnavimo centrą ir užpildyti prašymą. Prašymas išnagrinėjamas per 20 kalendorinių dienų nuo jo gavimo. Priėmus sprendimą grąžinti pinigus, pinigai yra pervedami į kliento nurodytą sąskaitą per 30 kalendorinių dienų nuo sprendimo priėmimo dienos.

# **VII. KLIENTŲ APTARNAVIMO CENTRŲ REKVIZITAI**

36. SĮ "Susisiekimo paslaugos" klientų aptarnavimo centras teikia informaciją apie Vilniaus miesto viešąjį transportą ir su JUDU (Vilniečio) kortelės/ Kito paslaugų teikėjo kortelės naudojimu susijusias paslaugas (JUDU (Vilniečio) kortelės / Kito paslaugų teikėjo kortelės pildymas E. bilietais, blokavimas, keitimas ir kt.). Klientų aptarnavimo centrai: [https://judu.lt/klientuaptarnavimo-centrai/](https://judu.lt/klientu-aptarnavimo-centrai/)

*JUDU (Vilniečio) kortelės ir elektroninių bilietų įsigijimo, naudojimo ir grąžinimo tvarkos aprašo priedas*

## **VIEŠOJO TRANSPORTO (AUTOBUSO AR TROLEIBUSO) KOMPOSTERIO EKRANE RODOMA INFORMACIJA**

12:00 60 minučių -50% nuolaida Liko -00 29 59 val min sek Galioja iki 2022-05-18, 15:27  $\text{UUDU} \mid \underset{\text{vloss}}{\mathbb{D}}$  $\circledR$ 

1 pav. Kai sėkmingai aktyvuotas bilietas

2 pav. Kai naudojantis E. pinigine pasirenkamas 30 min. arba 60 min. bilietas

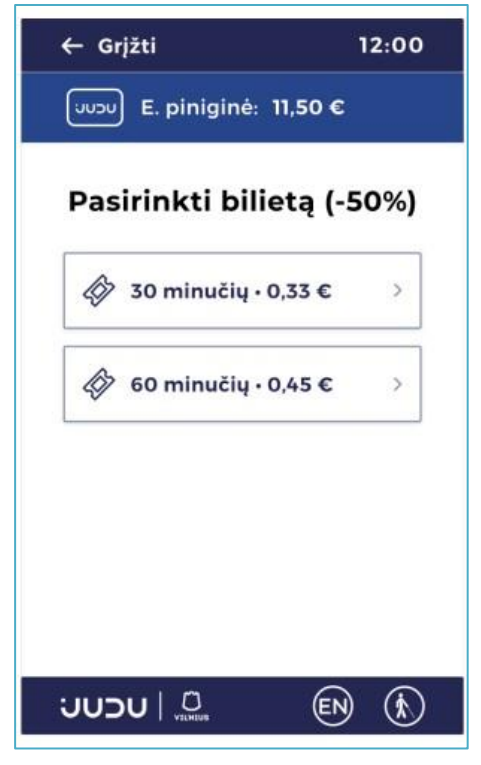

pav. Kai JUDU (Vilniečio) kortelėje / Kito paslaugų teikėjo kortelėje yra kelios bilietų rūšys

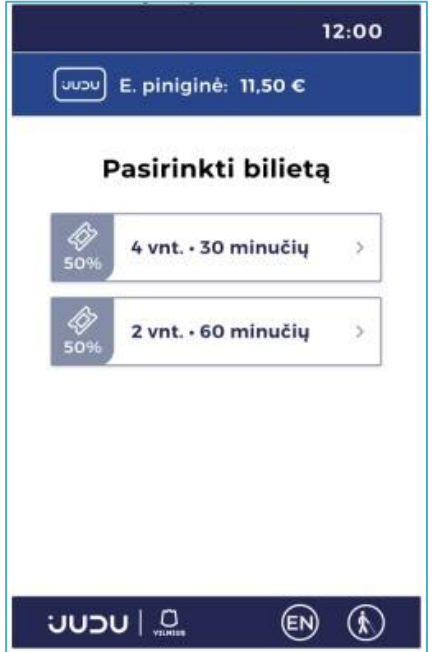

4. pav. Kai tikrinamas JUDU (Vilniečio) kortelės / Kito paslaugų teikėjo kortelės likutis

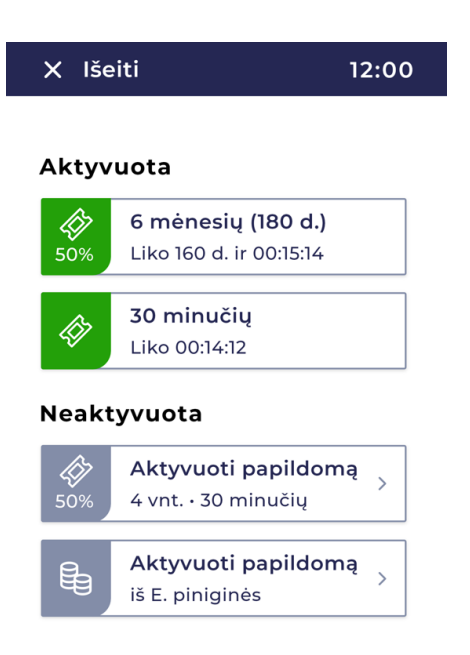

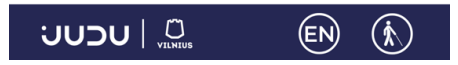